#### **RTL-**Dongle professionell !?

Hayati Aygün <h\_ayguen@web.de>

PROCITEC GmbH DARC (A12) Rhein-Main-Radio-Club (RMRC) UKW / TV - Arbeitskreis

@ UKW-Tagung Weinheim: 2016-09-10 @ A12 Pforzheim: 2016-11-17 Stand (letzte Änderung): 2019-03-09

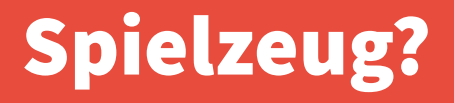

- **DVB/DAB Dongles mit "RTL2832U" A/D Wandler Chip (mit E4000 oder) R820T besser R820T2 Tuner**
- **R820T[2]: 24 1766 MHz**
- **teils mit TCXO**
- **Extra Up-Converter für HF Frequenzen**
- **8 Bit Dynamik**
- **~ 2.5 MHz Bandbreite**
- **10 25 EUR**

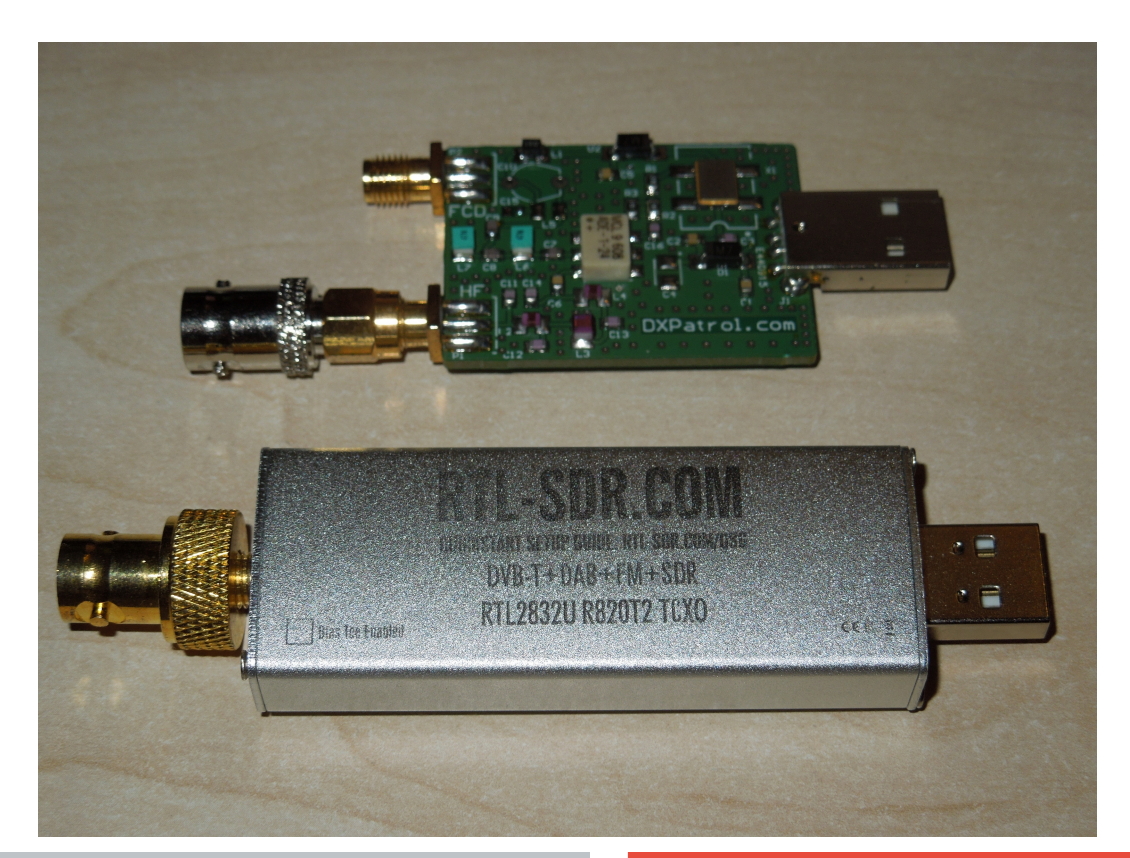

#### Aufbau

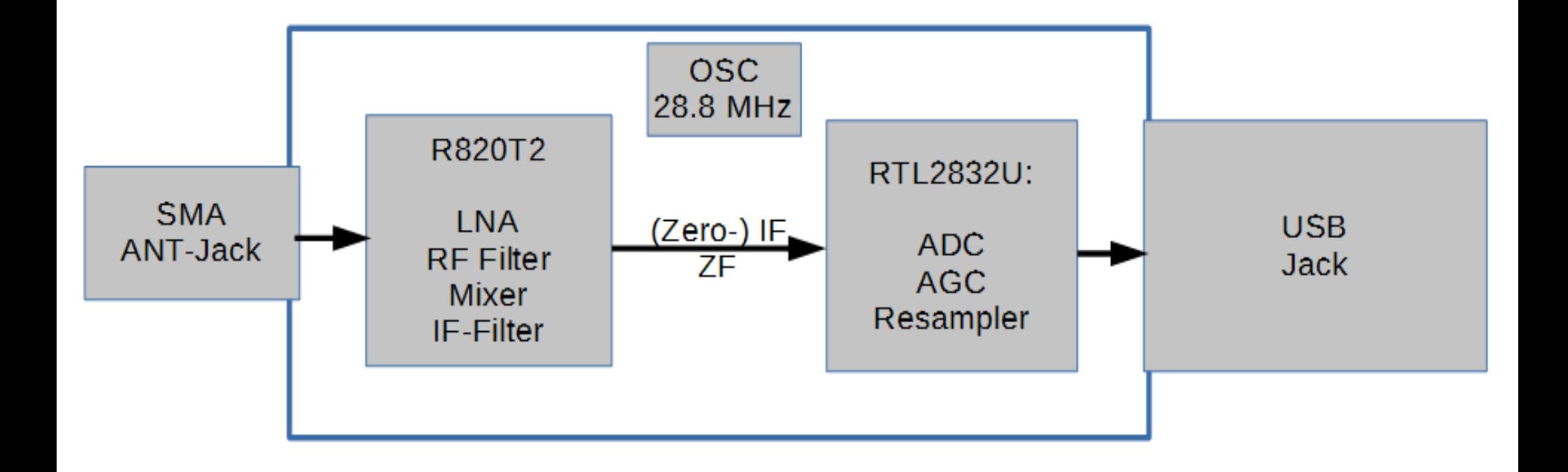

#### Aufbau: HF per "Direct Sampling"

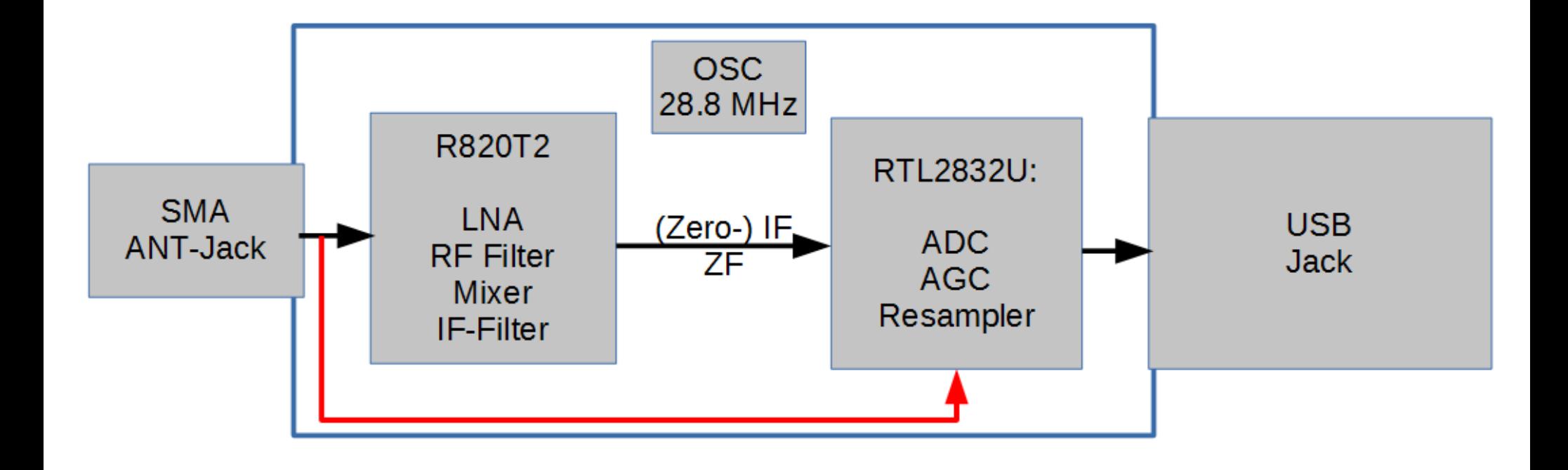

#### IF-Filter: Messung

● **HW: Wandel & Goltermann PSS-19 Rauschgenerator**

- **SW: RTL-TCP**
- **SW: ExtIO Gegenstück zu RTL-TCP**
- **SW: HDSDR**

- **Manuelle Feste Gain Einstellung**
- **@ 30 MHz LO**

# IF Filter: Tuner Bandbreite: automatisch. Feste Gain

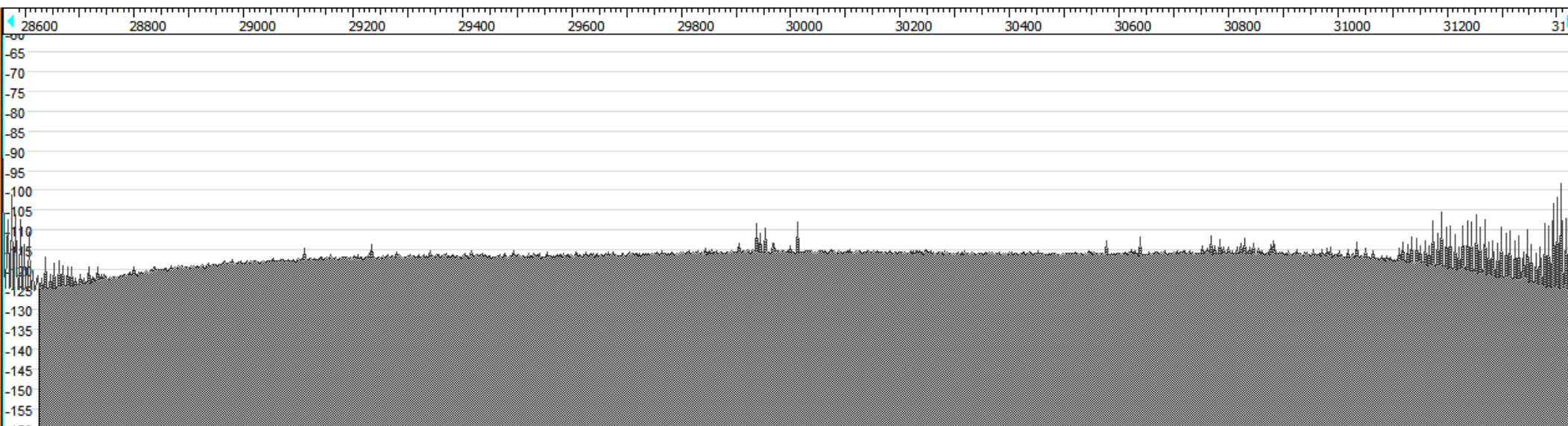

# IF Filter: 350 kHz Tuner Bandbreite. Feste Gain

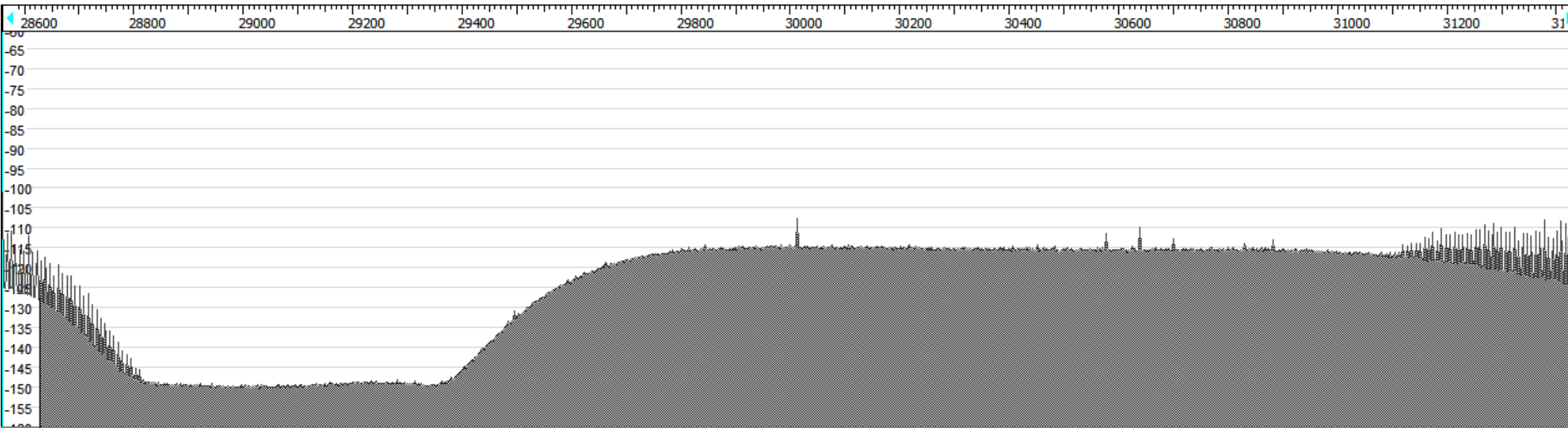

# IF Filter: 2050 kHz Tuner Bandbreite. Feste Gain

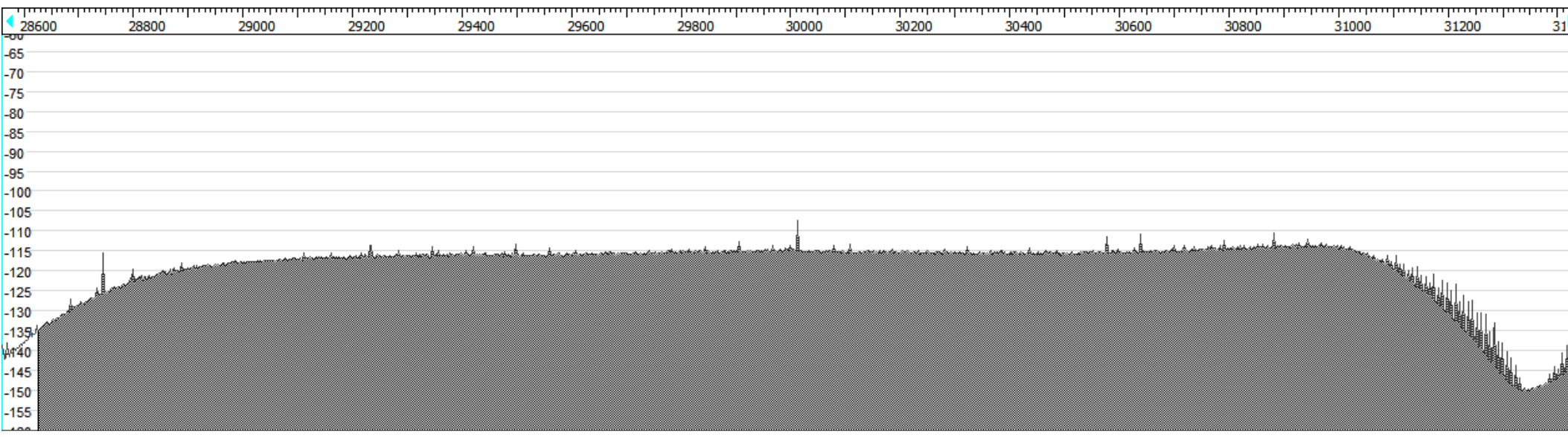

#### IF Filter: 105,9 MHz

# IF Filter: 105,9 MHz Tuner Bandbreite: automatisch. Tuner-AGC

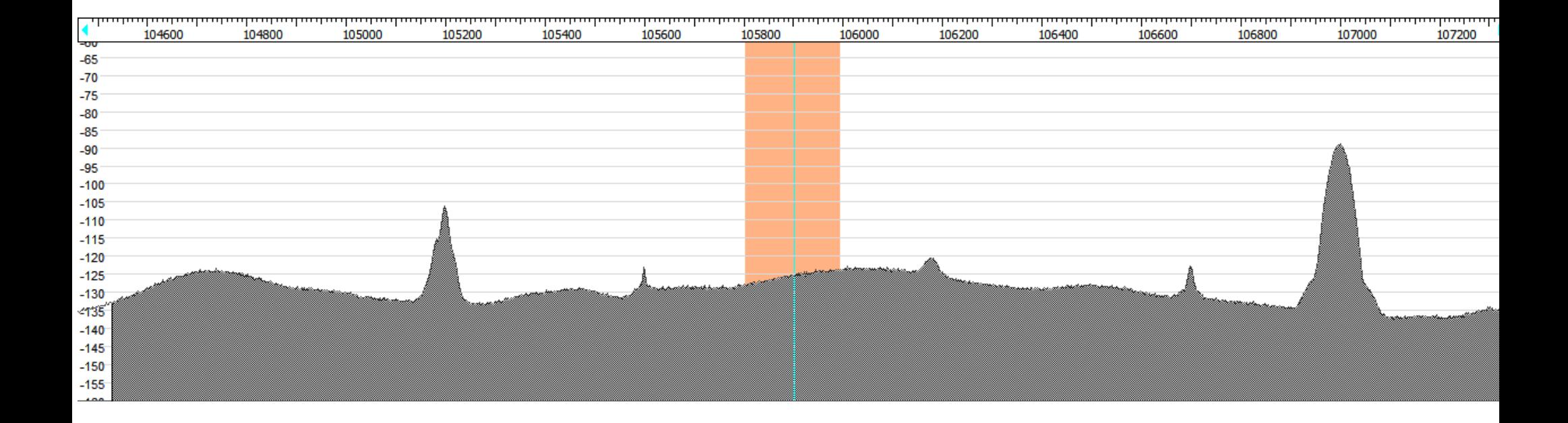

# IF Filter: 105,9 MHz Tuner Bandbreite: 350 kHz. Tuner-AGC

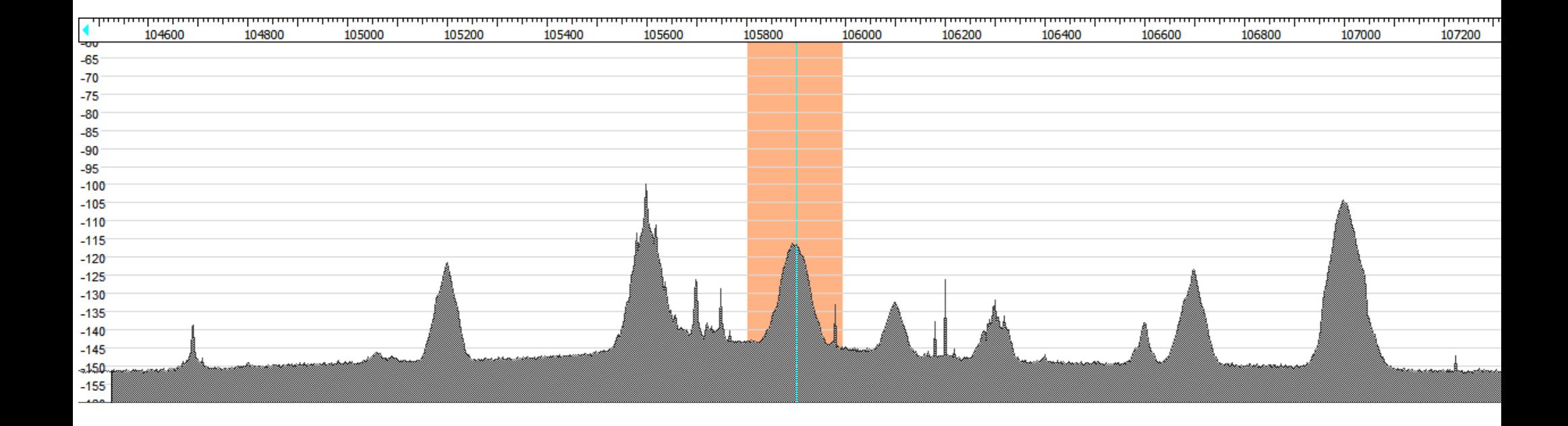

# IF Filter: 105,9 MHz Tuner Bandbreite: Auto/350 kHz. Tuner-AGC

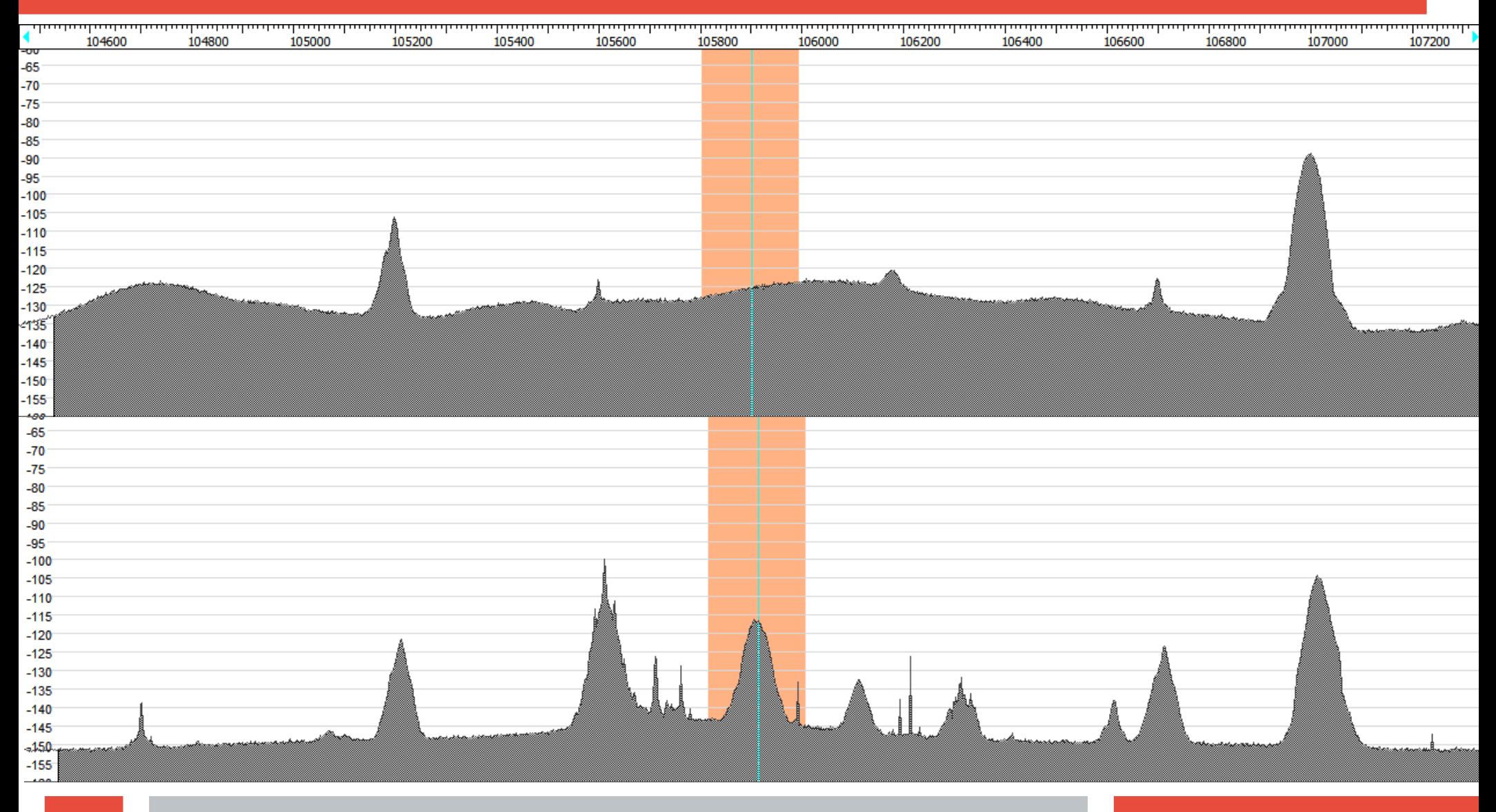

#### IF Filter: 101,1 MHz

# IF Filter: 101,1 MHz Tuner Bandbreite: automatisch. Tuner-AGC

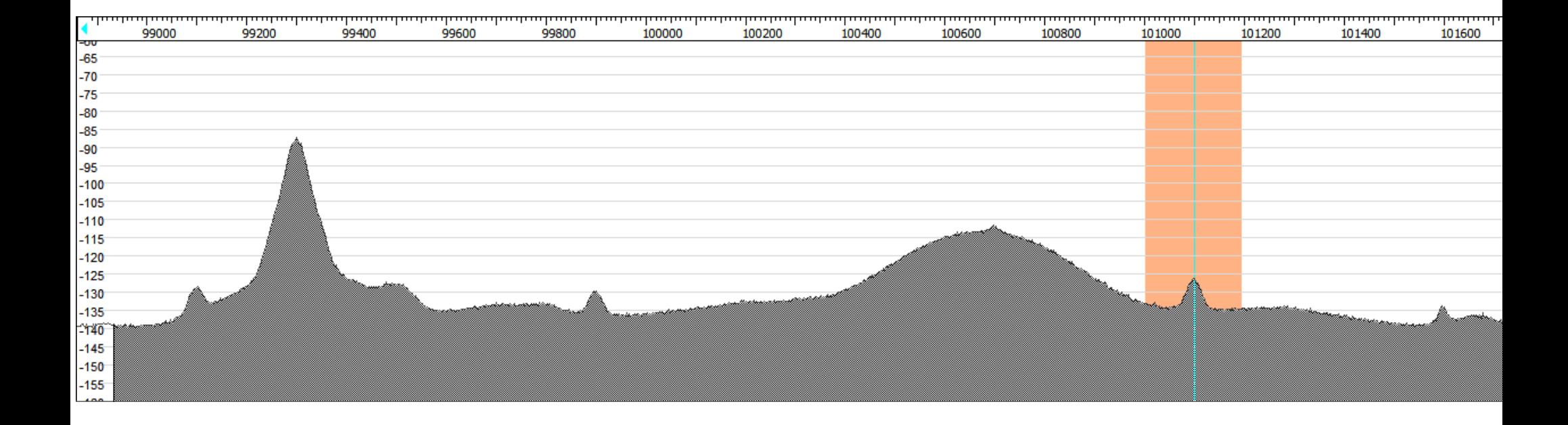

# IF Filter: 101,1 MHz Tuner Bandbreite: 350 kHz. Tuner-AGC

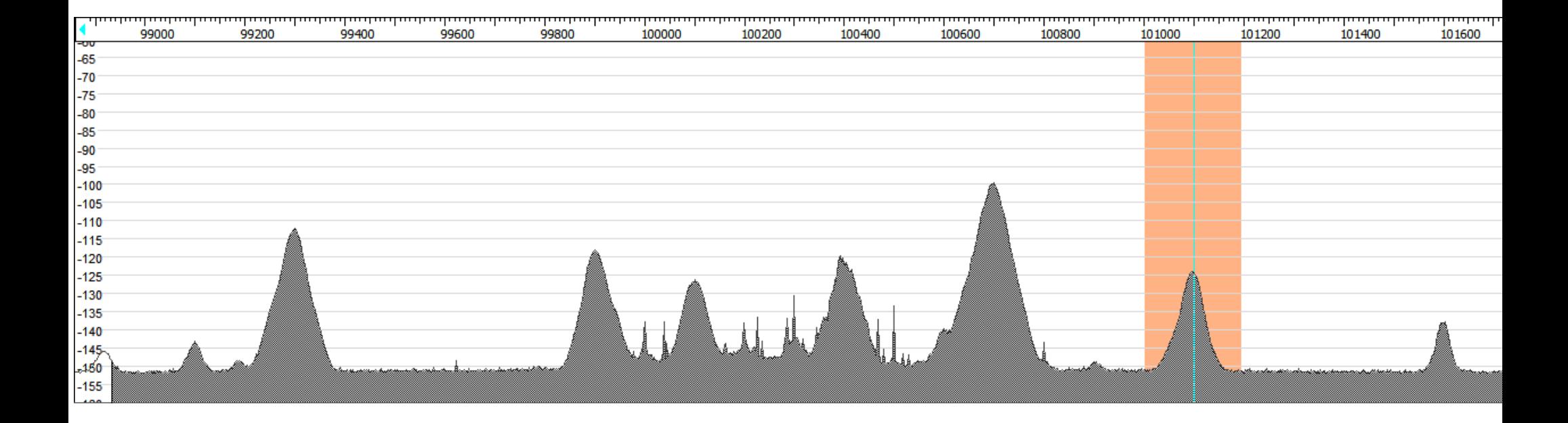

# IF Filter: 101,1 MHz Tuner Bandbreite: Auto/350 kHz. Tuner-AGC

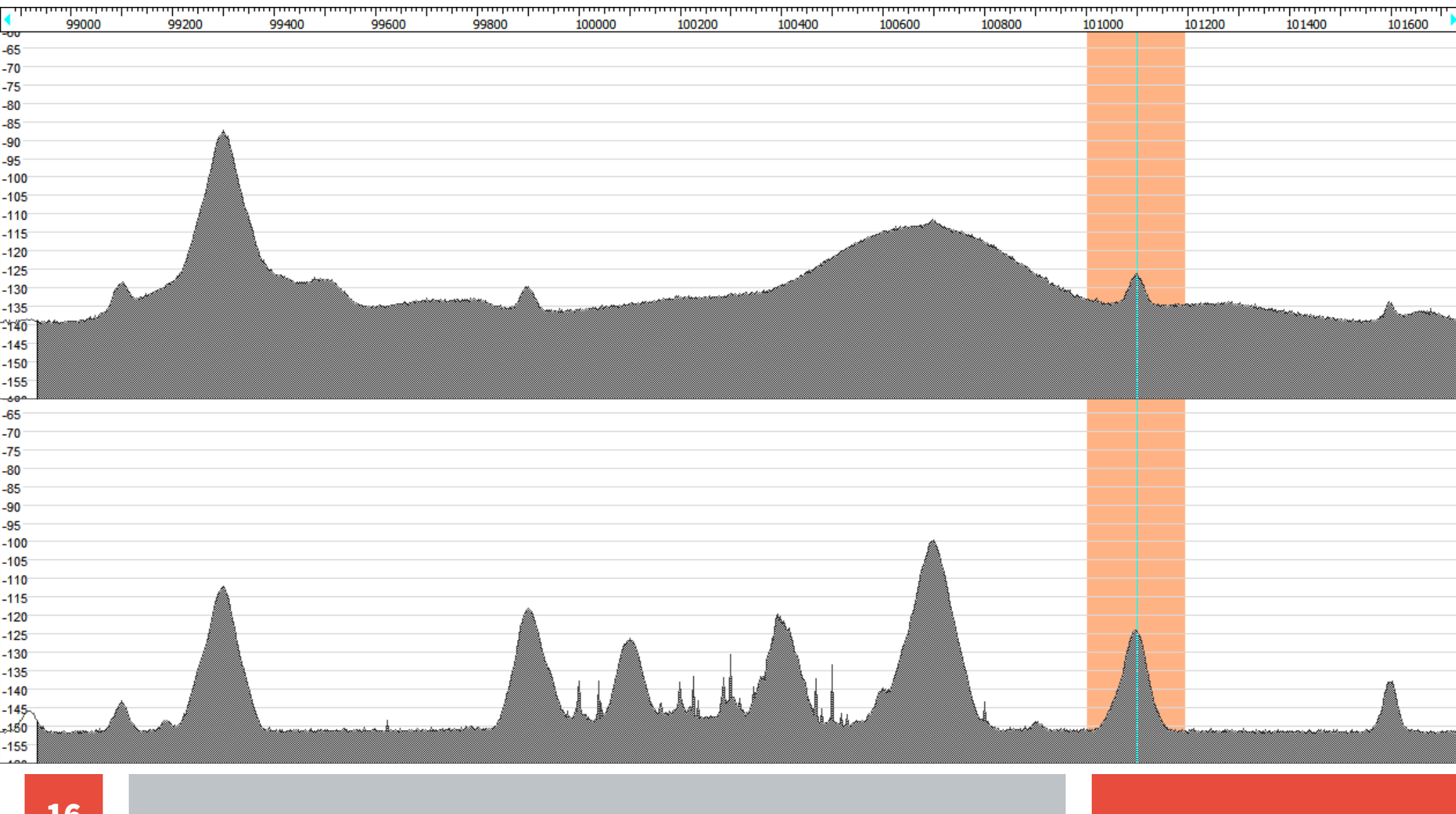

# IF Filter: 101,1 MHz Tuner Bandbreite: 2050 kHz. Tuner-AGC

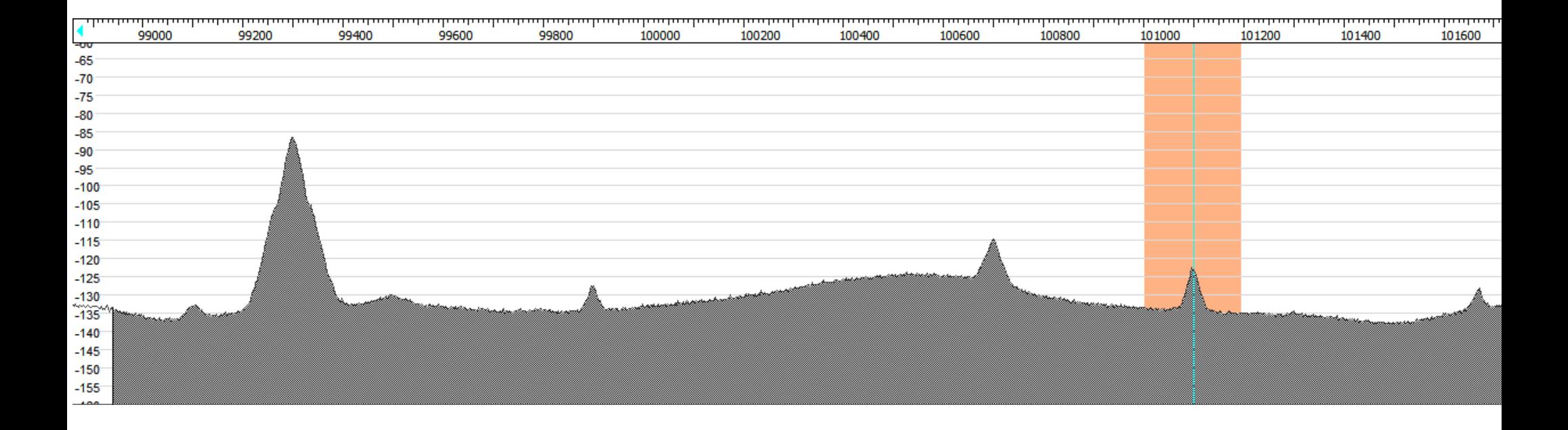

# IF Filter: 101,1 MHz Tuner Bandbreite: Auto/2050 kHz. Tuner-AGC

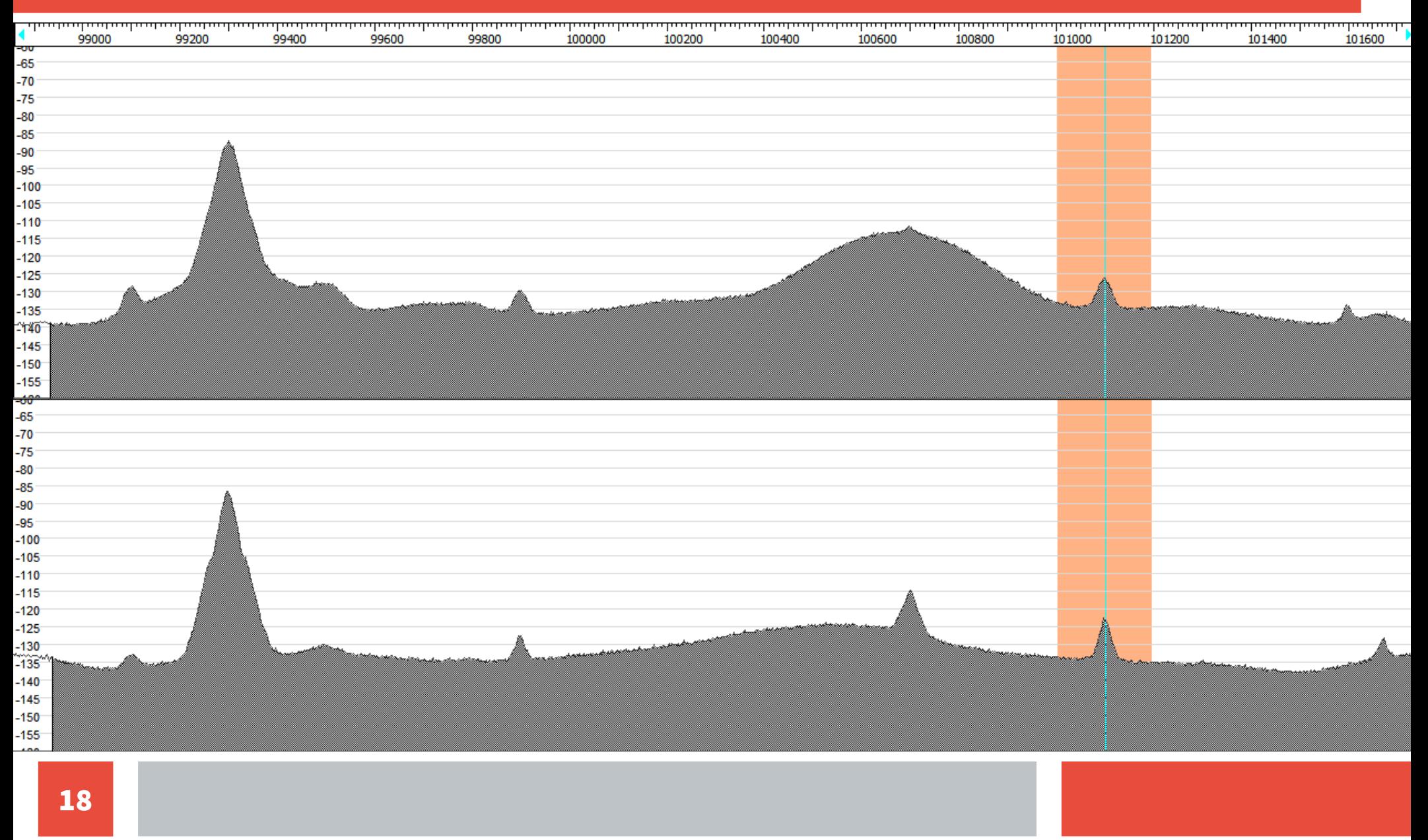

# IF Filter: 101,1 MHz Tuner Bandbreite: 350/2050 kHz. Tuner-AGC

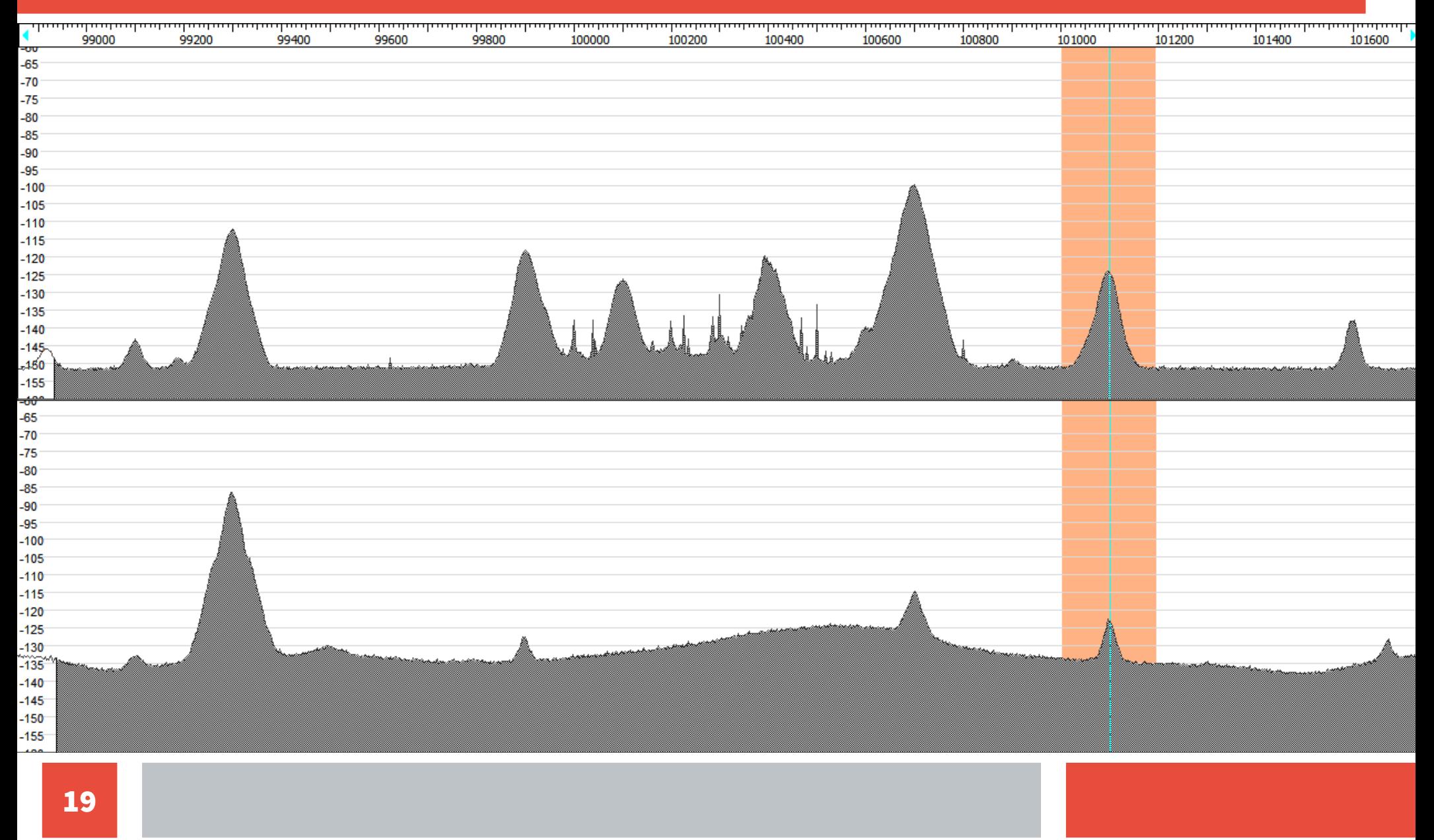

#### Kriterien für bestmöglichen Empfang:

● **Maximale Abtastrate**

**→ geringstes Aliasing - durch Reduzierung der Rückfaltung Wichtig für Digitale Modi, Fax, ..: Test mit "rtl\_test -s 3.2M" Abtastrate reduzieren bis keine "lost at least" mehr**

- **Minimale Bandbreite: 350 kHz → weniger Leistung an ADC verhindert Übersteuerung**
- **Automatische Tuner Gain → Manuelle Gain: "Linear-Bereich"**

#### Üblicher Abgesetzter Empfang

● **Vorverstärker bei der Antenne: NF ~ 1 – 2 dB**

● **Fern-Einspeiseweiche zur Versorgung**

#### Abgesetzter Empfang: Schema

- **Antenne (kürzeres Antennenkabel)**
- **Optional: angepasster LNA4ALL: http://lna4all.blogspot.de/2013/04/lna-for-all-low-noiseamplifier-for.html**
- **1 2 x RTL-SDR V3 mit 4.5 V Einspeisung**
- **Raspberry Pi 2 / 3 (100Mbit) bzw. Odroid C1+ / C2 (1000MBit)**
- **Option externe USB Festplatte für Aufzeichnungen**
- **Software: rtl\_tcp / rtl\_fm unter Linux**
- **Gigabit Ethernet (Kabel) zur Not WLAN**

#### Abgesetzter Empfang: Software

- **rtl\_tcp abgesetzt auf Raspberry / Odroid z.B. mit "rtl\_tcp -a <IP>" in "screen" Session überträgt komplettes Spektrum**
- **HDSDR Windows oder Linux (mit wine) mit ExtIO RTL\_TCP**
- **SDR# mit RTL\_TCP**
	- **leider ohne Steuerung der IF-Bandfilter (v.1476) beim RTL**
		- **kurz nach Weinheim beim AirSpy automatisch mit "Decimation"**
	- **alternativ mit rtl\_tcp -a <IP> -w 350k**

#### Abgesetzter Empfang: Software

#### **HDSDR SDR#**

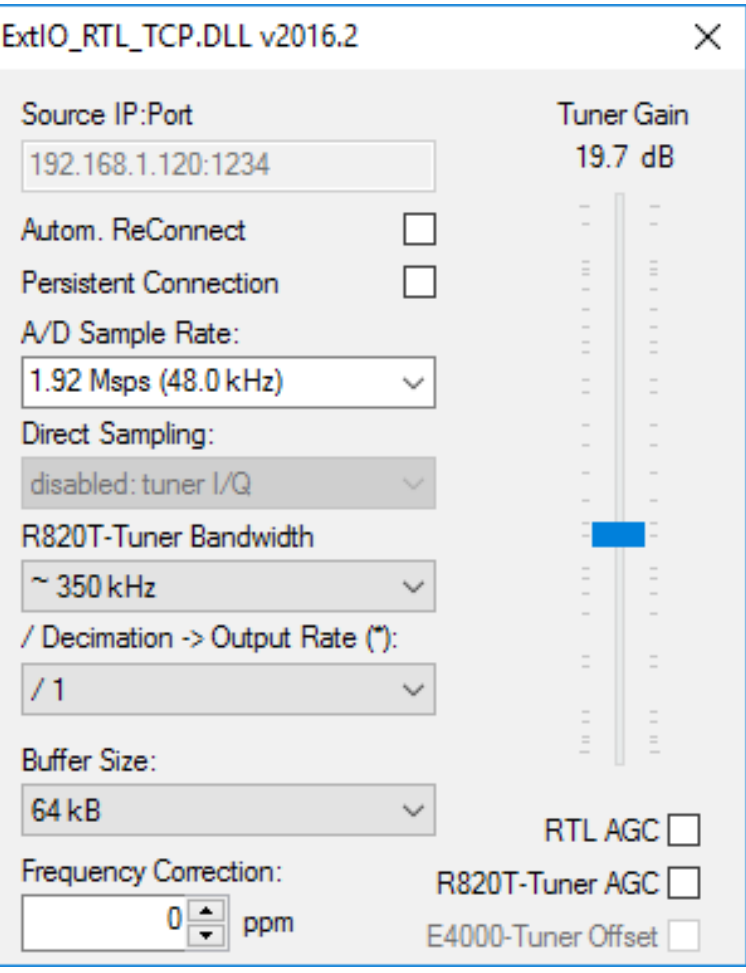

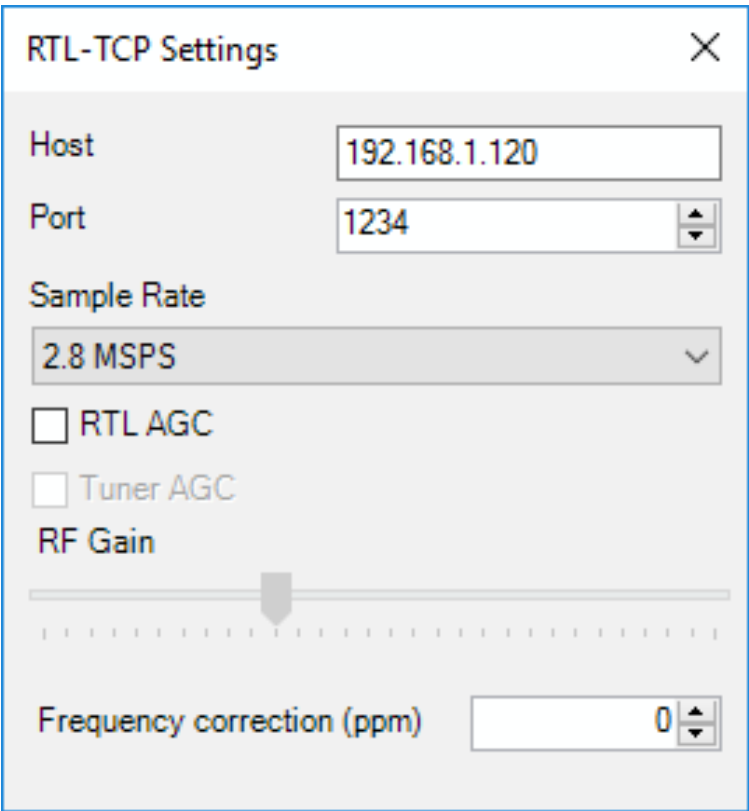

# 24/7 – Aufzeichnung mit rtl\_fm

- **Rapberry Pi / Odroid mit USB Festplatte**
- **rtl\_fm mit IF-Bandbreiten Option mit AM/FM/SSB/RAW(=I/Q) – Demodulation mit Squelch Option**
- **Speicherung in .wav Datei mit "stdin2wav"**
- **Optimierung: Tiefpass mit "sox"**
- **Komprimierung nach MP3**
- **Optional: Upload in "die Cloud", hier box.com**

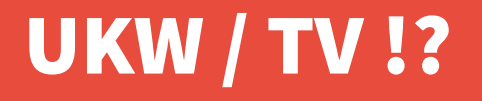

● **"auf der Lauer" nach Sporadic-E und Senderausfällen → Beobachtung des UKW Bandes**

● **Senderleistung optisch nicht korrekt erfassbar: Logarithmische Skala verfälscht Fläche**

# Monitoring / Pegel: 104,1 MHz Sprechen vs. Pause

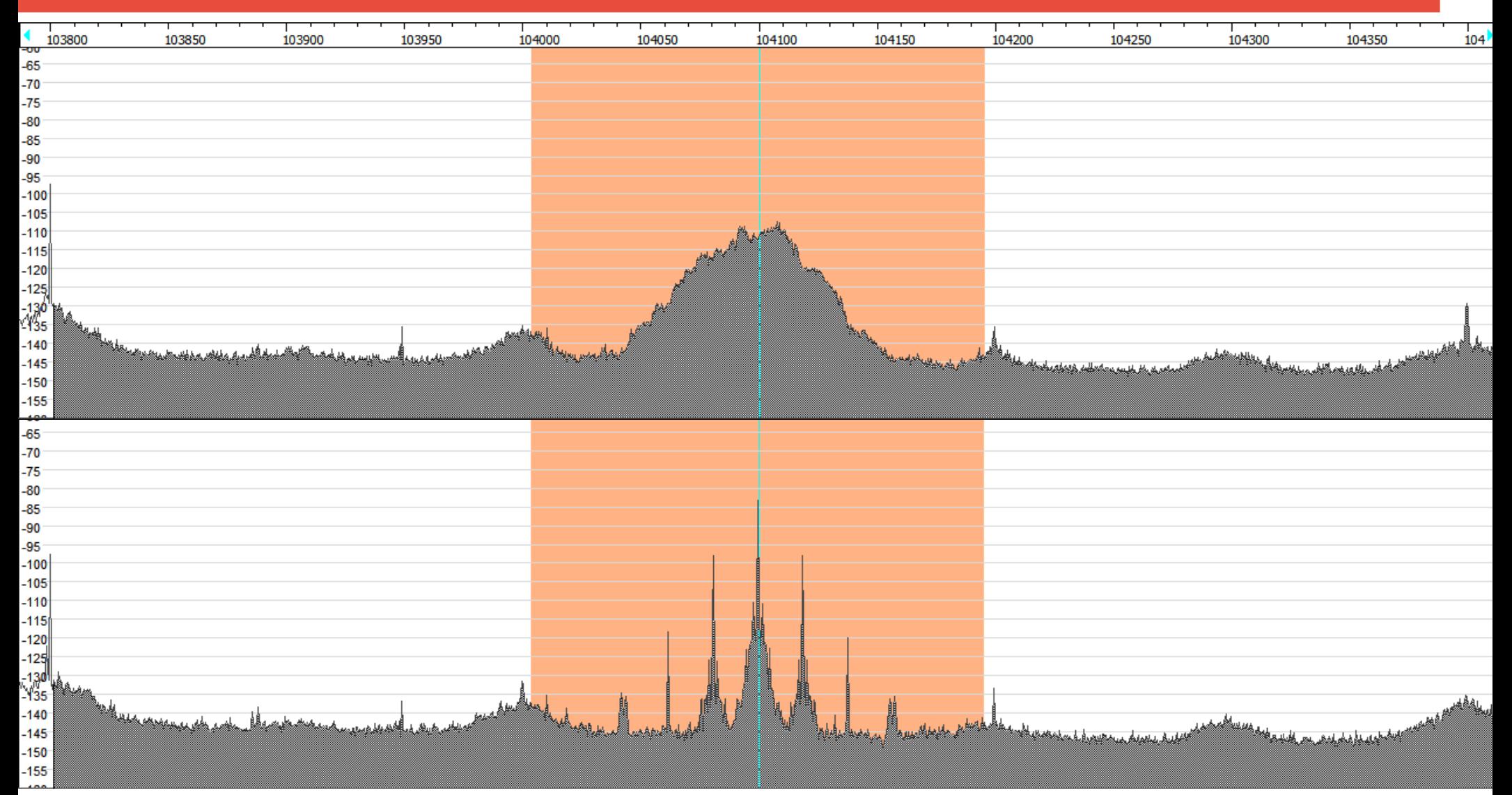

#### Monitoring: Neue Optionen für rtl\_fm

● **Kommandodatei zur Steuerung: eine Frequenz/Kanal pro Zeile**

**Per Komma getrennte Optionen:**

- **Frequenz**
- **Verstärkung(Gain) in dB**
- Bedingung: "in" / "out" / "<" / ">"
- **Erwarteter Pegel + Toleranz**
- **Auszuführendes Kommando wenn Bedingung erfüllt**

**100.7m, 10, out,30,6, 5, 500, ssmtp\_me.sh,h\_ayguen@web.de**

- **Stelle 100,7 MHz mit 10 dB Gain ein!**
- **Wenn gemessene Leistung in 30 +/- 6 dB bei 5 Messungen**
- **DANN: blockiere Trigger für nächsten 500 Messungen und führe Kommando ssmtp\_me.sh mit Optionen aus!: eMail an mich**
- **Alternativ: Xmpp/Jabber Meldung senden**
- **Alternativ: Aufzeichnung mit 2. RTL-Dongle**

#### Mehrere Dongles ?!

- **Bei mir: ALLE Dongles mit gleicher Seriennummer!**
- **Dongle Nummer abhängig von USB Einsteck-Reihenfolge?! → wie kann man Dongle eindeutig identifizieren?**

● **Seriernnummger ändern!, z.B. Tuner mit in die "Nummer" aufnehmen: 'rtl\_eeprom -s R820T2-02'**

# **ENDE**

#### **und**

**Danke für die Aufmerksamkeit!**

**Infos/Dokumente und Programme unter**

**https://github.com/hayguen**

#### Links:

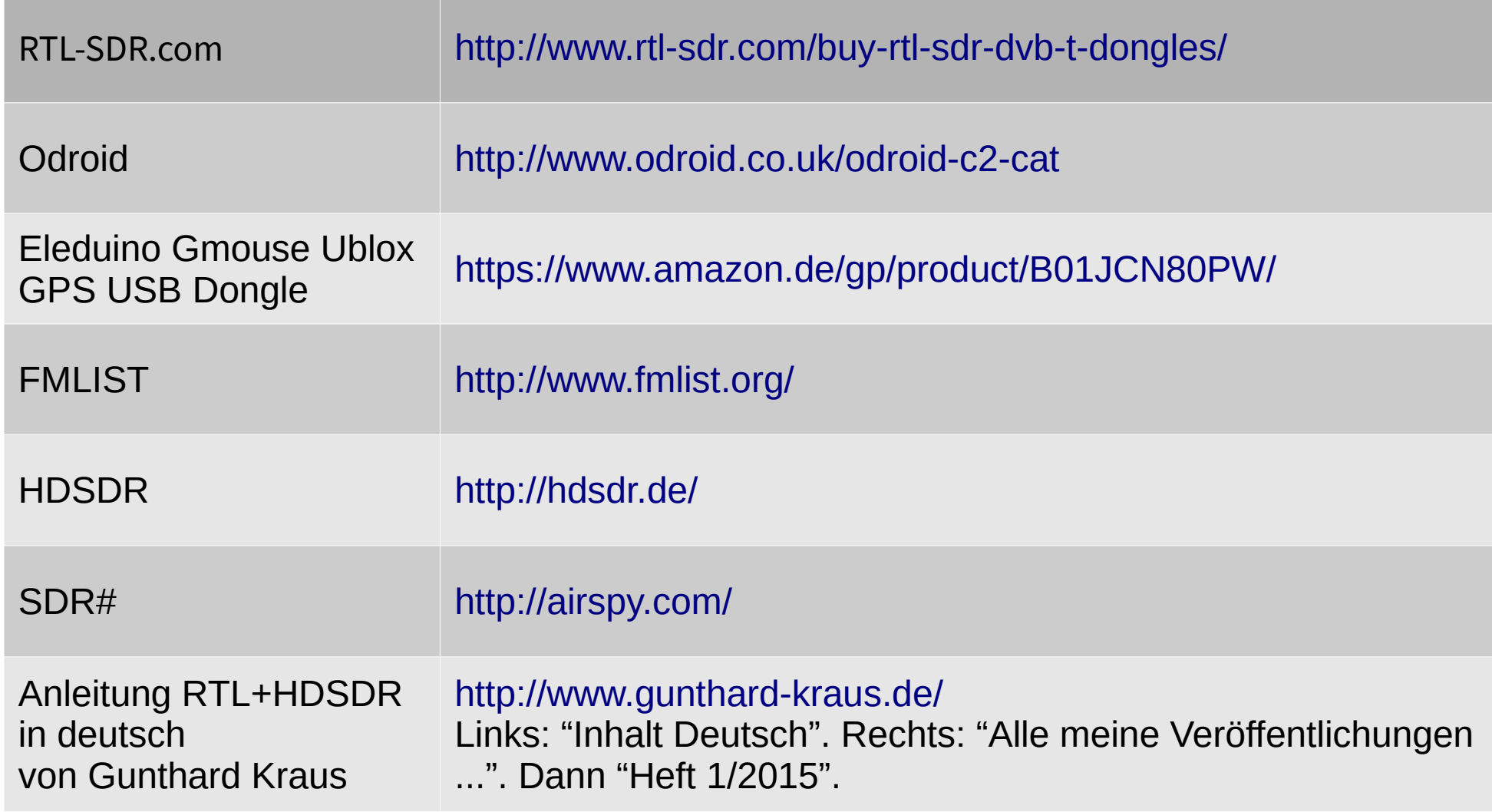